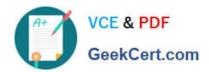

## **MB-300**<sup>Q&As</sup>

Microsoft Dynamics 365 Core Finance and Operations

### Pass Microsoft MB-300 Exam with 100% Guarantee

Free Download Real Questions & Answers PDF and VCE file from:

https://www.geekcert.com/mb-300.html

100% Passing Guarantee 100% Money Back Assurance

Following Questions and Answers are all new published by Microsoft
Official Exam Center

- Instant Download After Purchase
- 100% Money Back Guarantee
- 365 Days Free Update
- 800,000+ Satisfied Customers

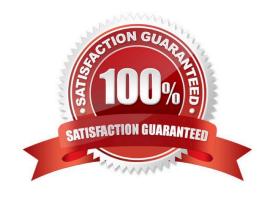

# VCE & PDF GeekCert.com

### https://www.geekcert.com/mb-300.html

2024 Latest geekcert MB-300 PDF and VCE dumps Download

### **QUESTION 1**

You are configuring Dynamics 365 Finance to make sure that the typical secure SMTP settings are used for sending email.

You make sure that the SMTP port field is set to 587.

Does this action ensure that secure SMTP settings are used?

A. Yes, it does

B. No, it does not

Correct Answer: A

Reference: https://docs.microsoft.com/en-us/dynamics365/fin-ops-core/fin-ops/organization-administration/configure-email

### **QUESTION 2**

#### DRAG DROP

You are preparing to migrate data to a Dynamics 365 Finance environment from Dynamics AX 2012.

You have been given the responsibility of managing and preparing a cutover to make sure that the experience for end users during the cutover is effortless.

You have already executed a basic data upgrade validation. You now need to need to execute a cutover.

Which of the following actions should execute in sequence? Answer by dragging the correct options from the list to the answer area.

Select and Place:

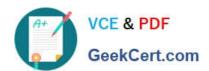

# **Options**

## Answer

Copy the upgraded database from the sandbox environment into the production environment.

Ensure that Synchronous transfer mode is enabled.

Perform a smoke test.

Perform a sync test.

Complete application setup tasks.

Correct Answer:

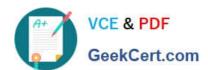

# **Options**

## Answer

|                                                   | Copy the upgraded database from the sandbox environment into the production environment. |
|---------------------------------------------------|------------------------------------------------------------------------------------------|
| Ensure that Synchronous transfer mode is enabled. | Perform a smoke test.                                                                    |
|                                                   | Complete application setup tasks.                                                        |
| Perform a sync test.                              |                                                                                          |

Reference: https://docs.microsoft.com/en-us/dynamics 365/fin-ops-core/dev-itpro/migration-upgrade/upgrade-cutover-testing

### **QUESTION 3**

You are a functional consultant who is deploying Dynamics 365 for Finance and Operations.

The implementation must:

Use an iterative approach

Integrate with real-world data Enforce standards and governance Implement multiple rounds of feedback

You need to deploy and validate the implementation.

Solution: Perform a fit-gap analysis. Configure Dynamics 365 for Finance and Operations to address the functional gap. Deploy the configuration.

Does the solution meet the goal?

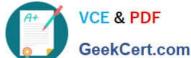

| A+                                                                                              | VCE & PDF                   | https://www.geekcert.com/mb-300.html 2024 Latest geekcert MB-300 PDF and VCE dumps Download |
|-------------------------------------------------------------------------------------------------|-----------------------------|---------------------------------------------------------------------------------------------|
| Q.                                                                                              | GeekCert.com                |                                                                                             |
| A. Yes                                                                                          |                             |                                                                                             |
| B. No                                                                                           |                             |                                                                                             |
| Correct Ans                                                                                     | swer: A                     |                                                                                             |
| QUESTION                                                                                        | 1.4                         |                                                                                             |
|                                                                                                 |                             |                                                                                             |
| SIMULATIO                                                                                       | DN                          |                                                                                             |
| A company                                                                                       | named Fabrikam, Inc.        | plans to open an office in the United Kingdom.                                              |
| You need to                                                                                     | o create a new legal ent    | ity named Fabrikam that uses a company code of FABR.                                        |
| To complet                                                                                      | e this task, sign in to the | Dynamics 365 portal.                                                                        |
| Correct Ans                                                                                     | swer: explanation           |                                                                                             |
|                                                                                                 |                             |                                                                                             |
| 1.                                                                                              |                             |                                                                                             |
| Go to Navigation pane > Modules > Organization administration > Organizations > Legal entities. |                             |                                                                                             |
| 2.                                                                                              |                             |                                                                                             |
| Click New.                                                                                      |                             |                                                                                             |
| 3.                                                                                              |                             |                                                                                             |
| In the Name                                                                                     | e field, type Fabrikam.     |                                                                                             |
|                                                                                                 |                             |                                                                                             |

4.

In the Company field, type FABR.

5.

In the Country/region field, enter or select a value.

6.

Click OK.

Reference: https://docs.microsoft.com/en-us/dynamics365/fin-ops-core/fin-ops/organization- administration/tasks/createlegal-entity?toc=/dynamics365/commerce/toc.json https://docs.microsoft.com/en-us/learn/modules/plan-implement-legalentities-finance- operations/2-create-legal-entity

### **QUESTION 5**

You are setting up Dynamics 365 Finance for a company

You are currently determining policy rules for purchasing. You are informed that your solution should allow for a certain

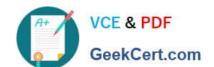

### https://www.geekcert.com/mb-300.html

2024 Latest geekcert MB-300 PDF and VCE dumps Download

user to only access the Tools category when generating purchase requisitions.

Which of the following actions should you take?

- A. Set up catalog policy rules.
- B. Set up category policy rule
- C. Set up category access policy rules.
- D. Set up purchasing policies at the organization level.

Correct Answer: C

Reference: https://docs.microsoft.com/en-us/dynamics365/unified-operations/supply-chain/procurement/purchase-policies

MB-300 PDF Dumps

MB-300 VCE Dumps

MB-300 Braindumps